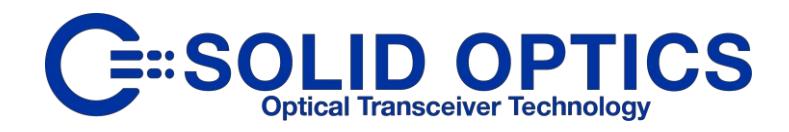

# USER & INSTALLATION MANUAL

# **EDFAMUX**

SO-DWDM-10x10G-EDFAMUX-140km • SO-DWDM-16x10G-EDFAMUX-140km • SO-DWDM-10x10G-EDFAMUX-200km

SO-DWDM-8x100G-EDFAMUX-80km • SO-DWDM-16x100G-EDFAMUX-40km

Version 2.1.2 (April 2020)

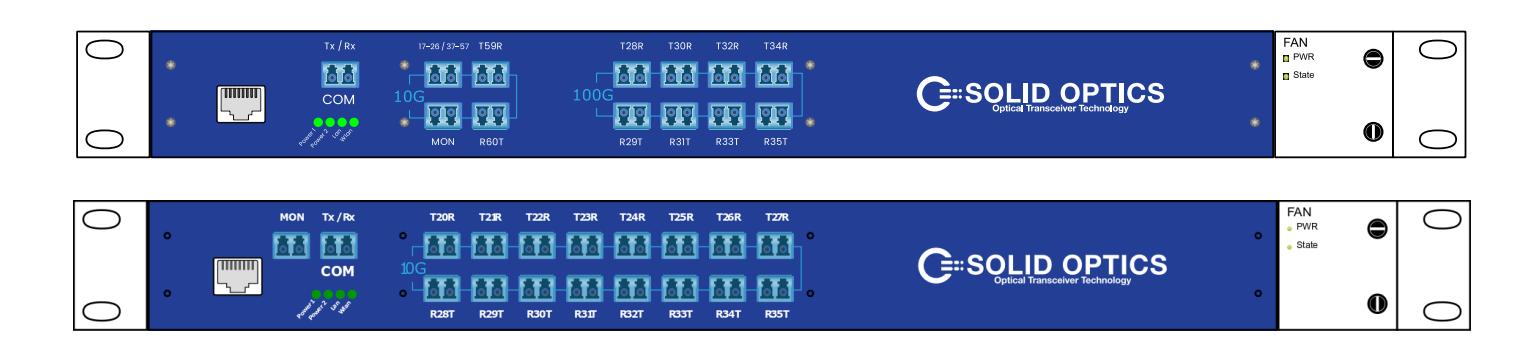

# **Technical Support Contacts**

## **Europe:**

**Solid Optics EU Phone: +31 883 423 776** 

## **USA:**

**Solid Optics US Phone: +1 855 678 4271** 

**Solid Optics EU N.V. Veluwezoom 15E 1327 AE Almere The Netherlands Phone: +31 (0) 88 3423776 Website[: www.solid-optics.com](http://www.solid-optics.com/)**

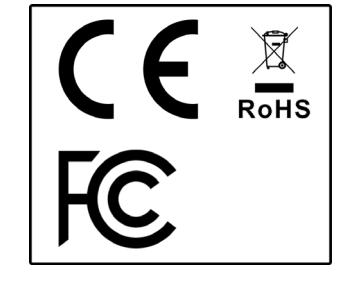

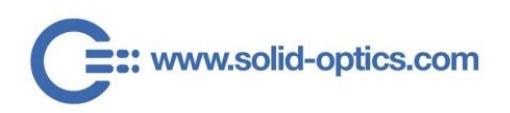

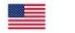

 $+31(0)883423776$ 

1

## **INTRODUCTION**

### Please note: Reading this entire manual is mandatory for a full understanding of the correct use of this product.

This manual is written with the intent to fully advise the user as to the specific installation instructions and safety requirements of the Solid Optics EDFA-MUX product line.

Solid Optics EDFA-MUX products undergo extensive internal testing procedures and must meet our strict quality control standards and are in full compliance with CE (including RoHS and REACH), WEEE and FCCregulations.

This manual will first give an overview of specific warning symbols (Chapter 1), prior to instructing the user on the technical aspects of the EDFA-MUX [\(Chapter 2\)](#page-5-0) and then will cover specific installation procedures [\(Chapter 3\)](#page-5-1). In the final chapters the manual will cover the specific dangers when using, installing or altering the EDFA-MUX (Chapters  $3$  and  $5$ ). In conclusion, the manual covers what to do when a malfunction occurs [\(Chapter 7\)](#page-15-0), or maintenance needs to be performed [\(Chapter 8\)](#page-16-0). For contact details please refer (to [Chapter 9\)](#page-16-1).

Please be advised that our EDFA-MUX is specifically designed and sold to customers in the business-tobusiness market. Only trained and experienced network professionals should install, remove, or service a Solid Optics EDFA-MUX. For any questions regarding the EDFA-MUX, including installation, malfunction, or maintenance - please contact our Technical Support Department at the phone numbers listed in [Chapter 9.](#page-16-1) This manual is not intended as part of any agreement and is merely used to provide the customer with general information regarding the installation of the EDFA-MUX.

Please read this manual carefully and ensure that you comply with all strict warnings provided herein. For specific product information, please refer to the datasheet of your respective EDFA-MUX. The latest version of each datasheet is published on our website [www.solid-optics.com](http://www.solid-optics.com/) and contains important technical requirements and other product specific information.

Should you have any comments on this manual, please direct them to:

Solid Optics EU N.V. Veluwezoom 15E 1327 AE Almere Phone: +31(0)88 342 3776 Mail: info@solid-optics.com

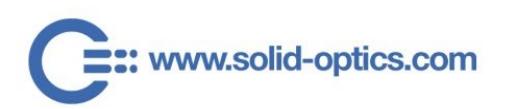

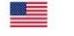

## **WARRANTY & LIABLITY**

We guarantee that the product you receive has been thoroughly tested to ensure that it meets its published specifications. The warranty included in the conditions of delivery is valid only if the product has been installed and used according to the instructions supplied by Solid Optics. We shall in no event be liable for incidental or consequential damages, including without limitation: lost profits, loss of income, loss of business opportunities, loss of use and other related exposures, however caused, arising from the faulty and incorrect use of the product.

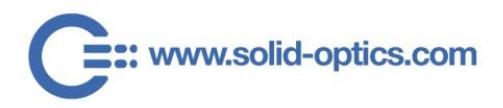

# **CONTENT**

<span id="page-3-0"></span>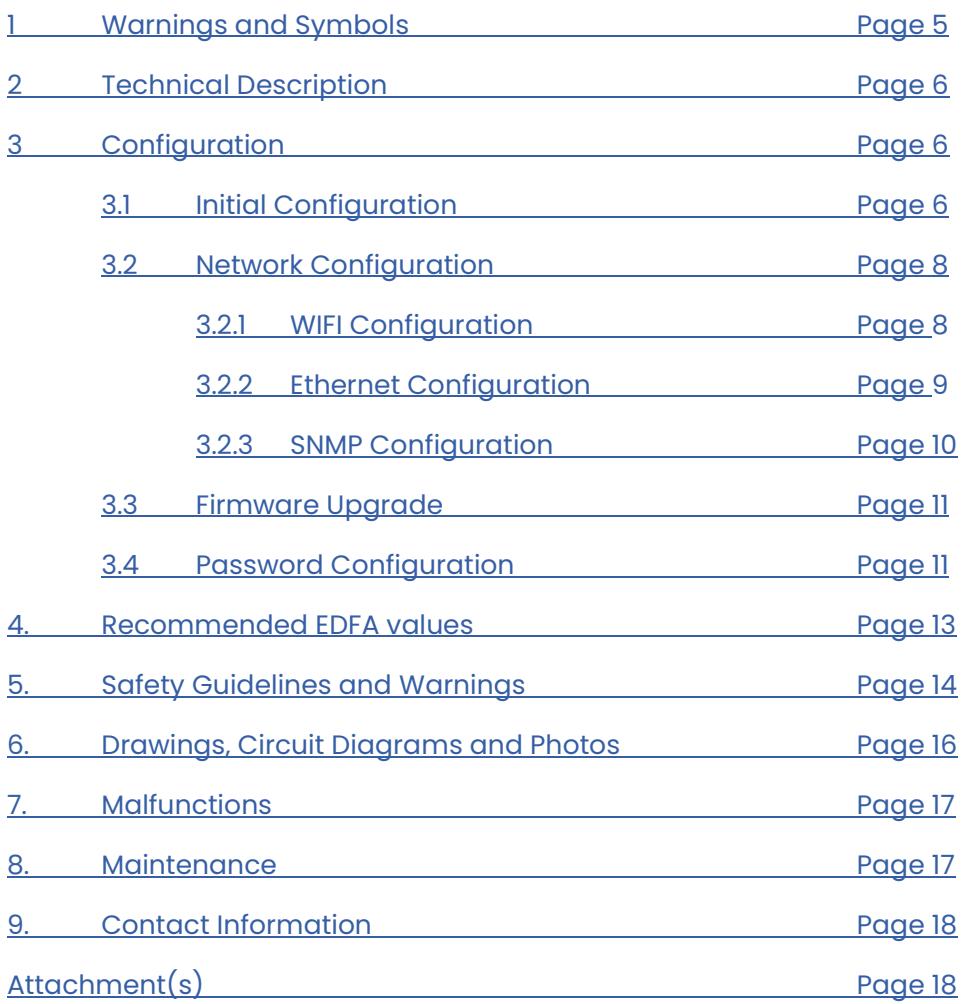

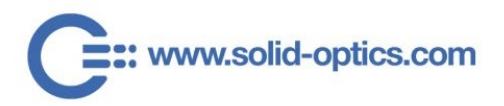

- F

# **1. WARNINGS & SYMBOLS**

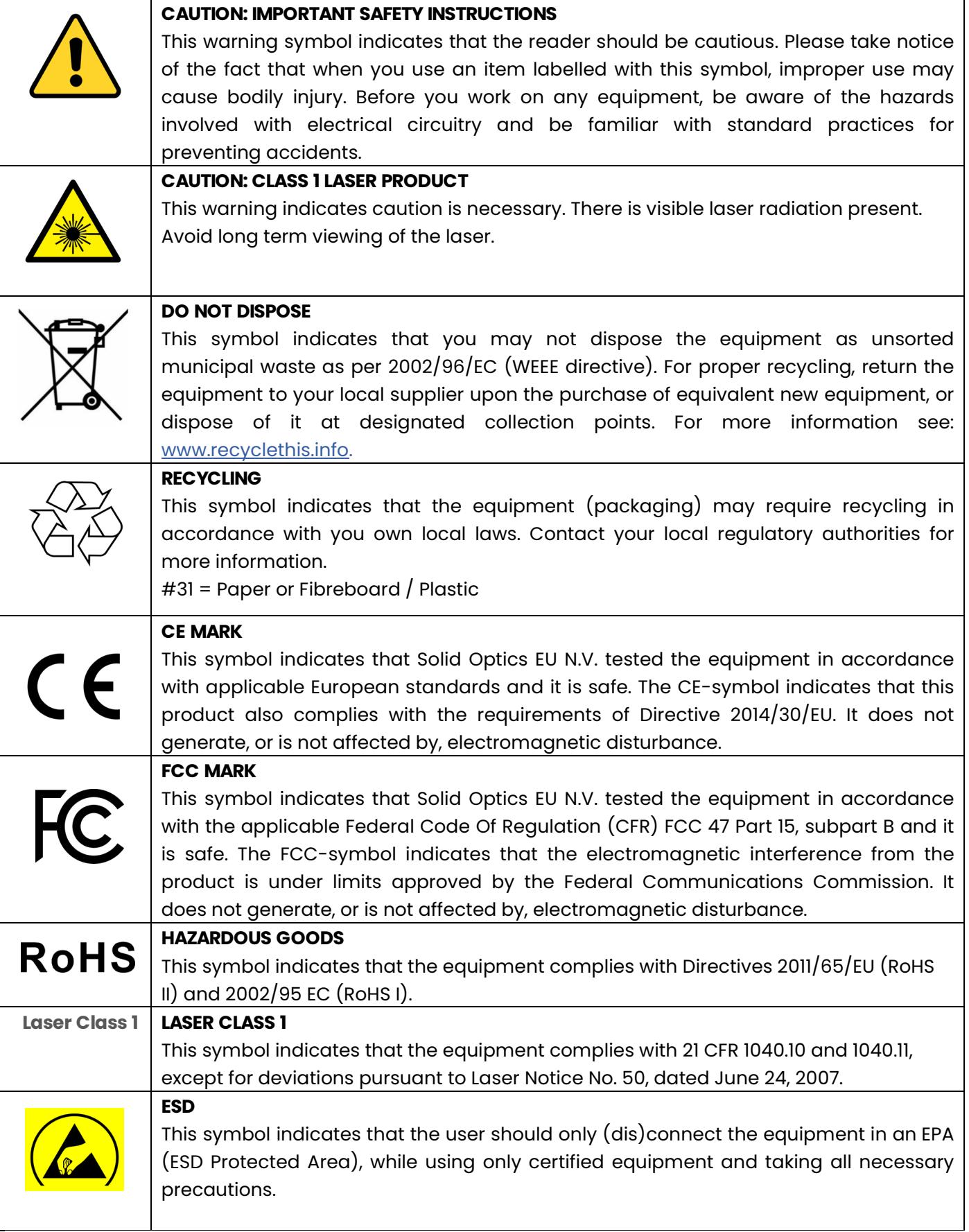

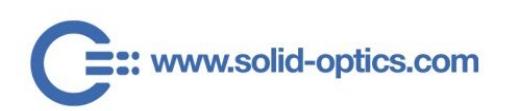

#### **COMPLIANCE STATEMENT**

The EDFA-MUX complies with relevant Directives and Regulations of the European Union (EU) and the United States of America (US) such as the EMC- and ROHS- Directive, as well as the Reach Regulation.

<span id="page-5-0"></span>Please consult your sales agent or our office for further detailed information on compliance and conformity statements.

## **2. TECHNICAL DESCRIPTION**

The EDFA-MUX is an all-in-one optical transmission device which incorporates the functions of a Mux/Demux, an Amplifier, and a Dispersion Compensator in order to aggregate multiple optical channels over long distances. It utilizes a non-harmful Class 1 laser which sends out light in the nonvisible infrared spectrum. This equipment can operate with 110v AC, 220v AC and 48v DC, depending on which power supplies are installed.

## <span id="page-5-2"></span><span id="page-5-1"></span>**3. CONFIGURATION**

### **3.1. INITIAL CONFIGURATION**

For visual step-by-step instructions on how to install the Solid Optics EDFA-MUX, please visit the Knowledge Base/Tutorials Section on our website at [www.solid-optics.com.](https://www.solid-optics.com/multiplexers/) The Knowledge Base provides you with easy video examples on how to properly install and remove the EDFA-MUX either for installation, or for maintenance (see *Chapter 8*).

For safety reasons, the EDFA-MUX should not be switched on or in operation/processing data/running measurements when installing or removing it. Only trained and qualified network professionals should install, replace, or service the EDFA-MUX. For further (safety) warnings please read [Chapter 5](#page-12-0) carefully.

To install the EDFA-MUX, please follow the steps below:

- 1) At the first site of the network, connect the EDFA-MUX to two different power sources, in order to ensure electrical redundancy.
- 2) Enable the WiFi on your computer or phone and connect to the SSID named as the serial number of the EDFA-MUX with the default password "SolidSetup". The EDFA-MUX can be reached on the IP address: 192.168.4.1.
- 3) Access the EDFA-MUX with a web browser (this is the management website) at the following address and use "admin" as password:

**http://{EDFAMUX\_IP}/settings.html**, click in **"Optical"**, enter your **Fiber Length (1)** and click **"Apply changes" (4)**.

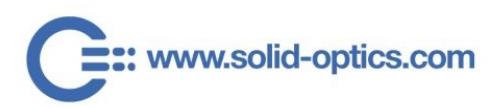

us@solid-optics.com

eu@solid-optics.com

+1 855 678 4271

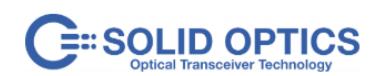

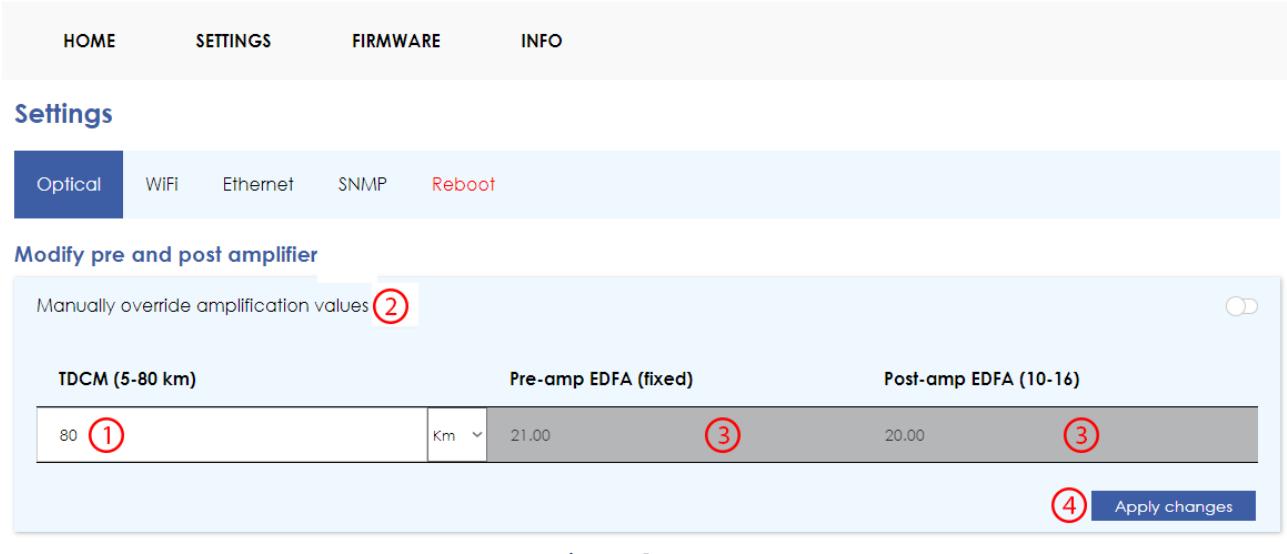

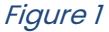

- 4) Insert all DWDM optical transceivers into your network equipment.
- 5) Using a Single Mode Fiber patch cable, connect each of the DWDM optical transceivers connected to your network equipment to the corresponding channel on the EDFA-MUX.
- 6) Connect the main Fiber line to the EDFA-MUX COM Port.
- 7) On the EDFA-MUX management website, verify that the EDFA BOOSTER (referred to as PRE EDFA on the management website) values match the table included in the ["Recommended EDFA Values"](#page-11-0) part of this document. If the OUTPUT value is higher than the EDFA-MUX's EDFA Booster Saturation value (referring to the EDFA-MUX Datasheet), then lower this value.
- 8) At the second site of the network, repeat steps 1, 2 and 3.
- 9) Connect the other end of the main Fiber line (see step 6) to the EDFA-MUX COM Port.
- 10) On the EDFA-MUX management website, verify that the EDFA Post Amp (referred to as POST EDFA on the management website) values match the table included in the "Recommended EDFA Values" part of this document. If the Output Value does not match, adjust the Booster and Post-Amp values accordingly.
- 11) Before connecting each DWDM optic to the corresponding channel on the EDFA-MUX, use an optical power meter or a DWDM OSA meter to verify that the TX values of the EDFA-MUX channel **are lower than**:

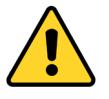

a. In the case of the 100G EDFA-MUX: **8dBm** (aggregate damage threshold of the optic).

b. In the case of the 10G EDFA-MUX: **7dBm**.

- 12) If the values are under the limits as described in 11a and 11b, the optics may be connected to the corresponding channel on the EDFA-MUX using Single Mode Fiber patch cables.
- 13) If values are too low, you can fine-tune the EDFA-MUX configuration (based on *Figure 1)*: Click **"Manually override amplification values" (2)**, then modify the Pre and Post EDFA **(3)**, click on

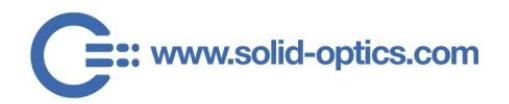

eu@solid-optics.com

**"Apply changes"** (4), repeat the operation in the second site EDFA-MUX and again verify the values before connecting the DWDM optics.

### <span id="page-7-0"></span>**3.2. NETWORK CONFIGURATION**

## 3.2.1 WIFI CONFIGURATION

<span id="page-7-1"></span>In the WIFI configuration submenu the following operations can be performed:

- 1) Disable the WIFI (WIFI will always be on for the first 15 minutes for recovery reasons) **(1)**.
- 2) Change the WIFI password **(2)**.

After you conclude with the desired configuration, click **"Apply changes" (3)**.

# : SOLID OPTICS

<span id="page-7-2"></span>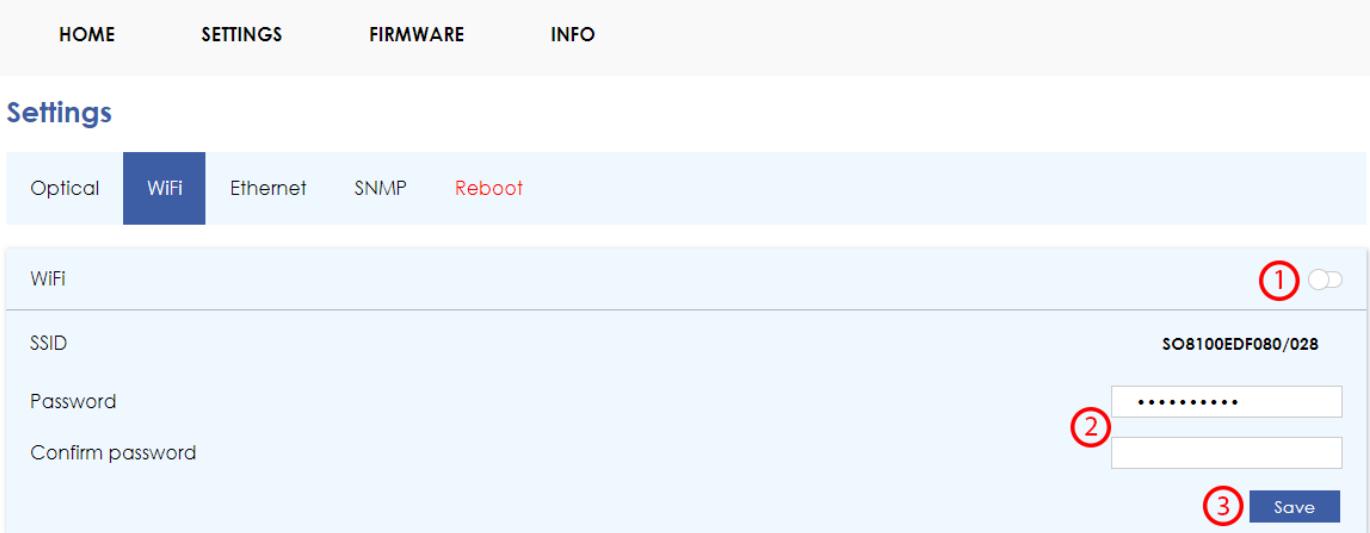

Figure 2

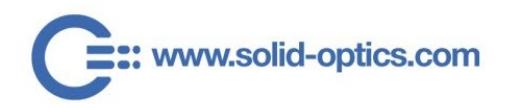

# 3.2.2. ETHERNET CONFIGURATION

In the Ethernet configuration submenu, the following operations can be performed:

- 1) Enable Static IP (By default the EDFA-MUX will use DHCP) **(1)**.
	- a. When enabled, IP Address (2), Gateway (3) and Subnet mask (4) must be configured.
	- b. When A change is done click **"Save"(5)**.
- 2) Perform a Ping (For troubleshooting or verification):
	- a. Fill in the destination IP address (6) and click on **"Ping**" **(7)**.

# SOLID OPTICS

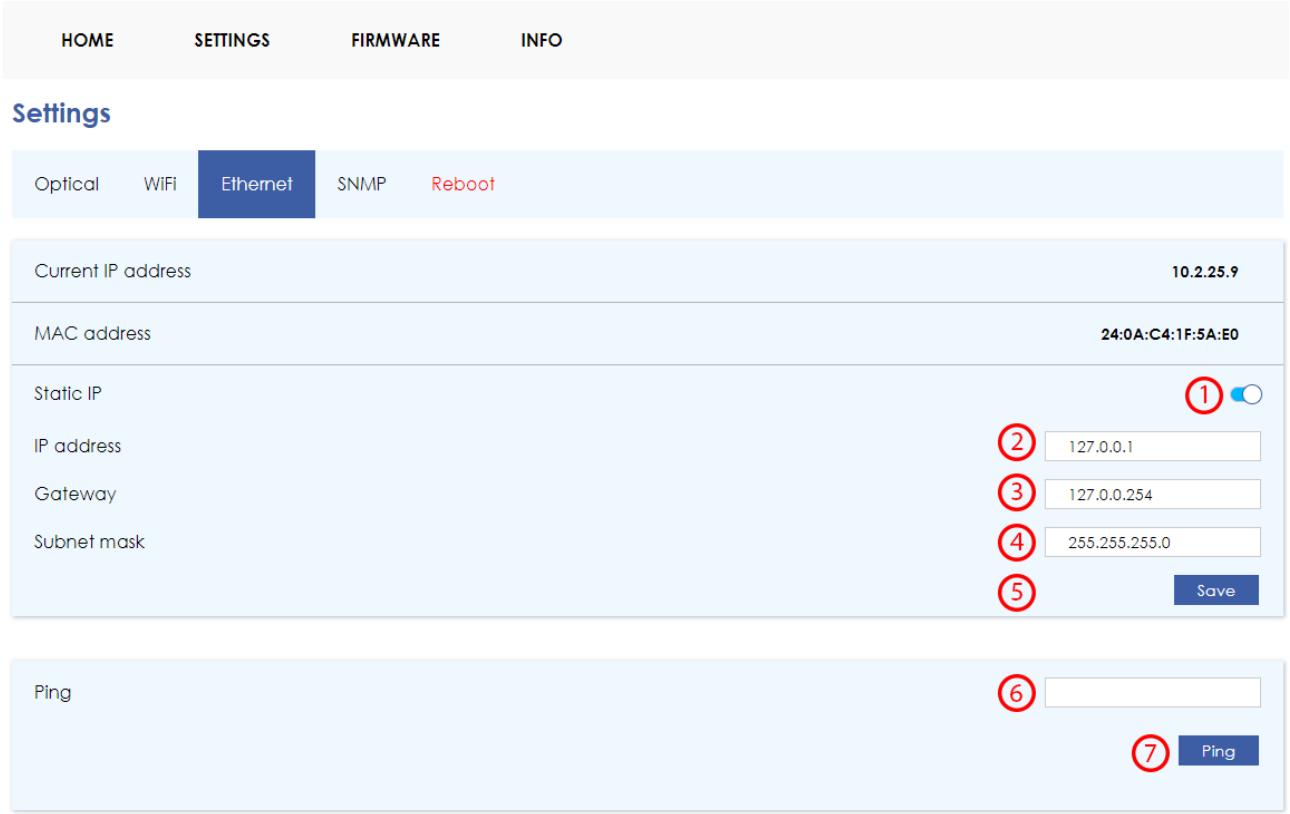

<span id="page-8-0"></span>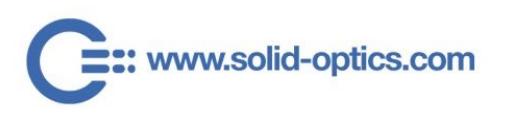

## 3.2.3. SNMP CONFIGURATION

The EDFA-MUX uses SNMP version 2c - Please use the provided MIB file or enter [download.solid](https://download.solid-optics.com/)[optics.com](https://download.solid-optics.com/) to obtain it.

In the Ethernet configuration submenu you can configure the Syscontact **(1)**, Syslocation **(2)**, SNMP port **(3)** and the community string **(4)**.

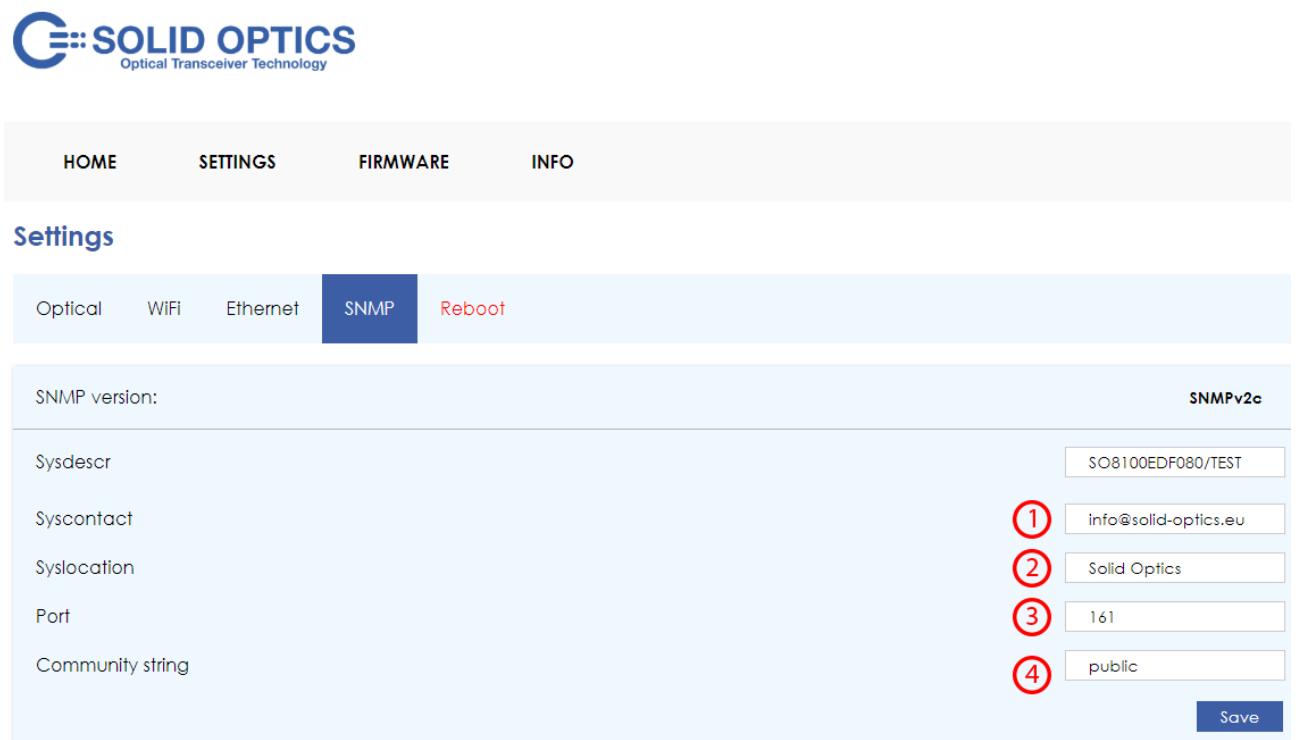

<span id="page-9-0"></span>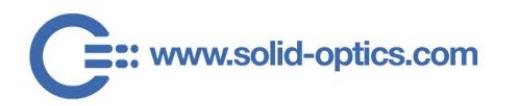

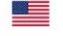

10

## 3.3. FIRMWARE UPGRADE

The Firmware page is used to upgrade the firmware and the website of the EDFA-MUX - Proceed as follows:

1) Upload the provided [firmware.bin](http://download.solid-optics.com/) file **(1)** and click on **"Update" (2)**.

#### **SOLID OPTICS SETTINGS FIRMWARE INFO HOME Firmware manager Update firmware** Current firmware version:  $1.11$ Current website version:  $2.1$ Firmware download page ന Choose File No file chosen Upload new .bin  $(2)$ Update

### <span id="page-10-0"></span>**3.4. PASSWORD CONFIGURATION**

The Password configuration page is used to change the password used to access the SETTINGS and FIRMWARE pages (password timeout is 15 minutes) – Proceed as follows:

Input Old password (1), new password (2) and (3) and click on Change (4).

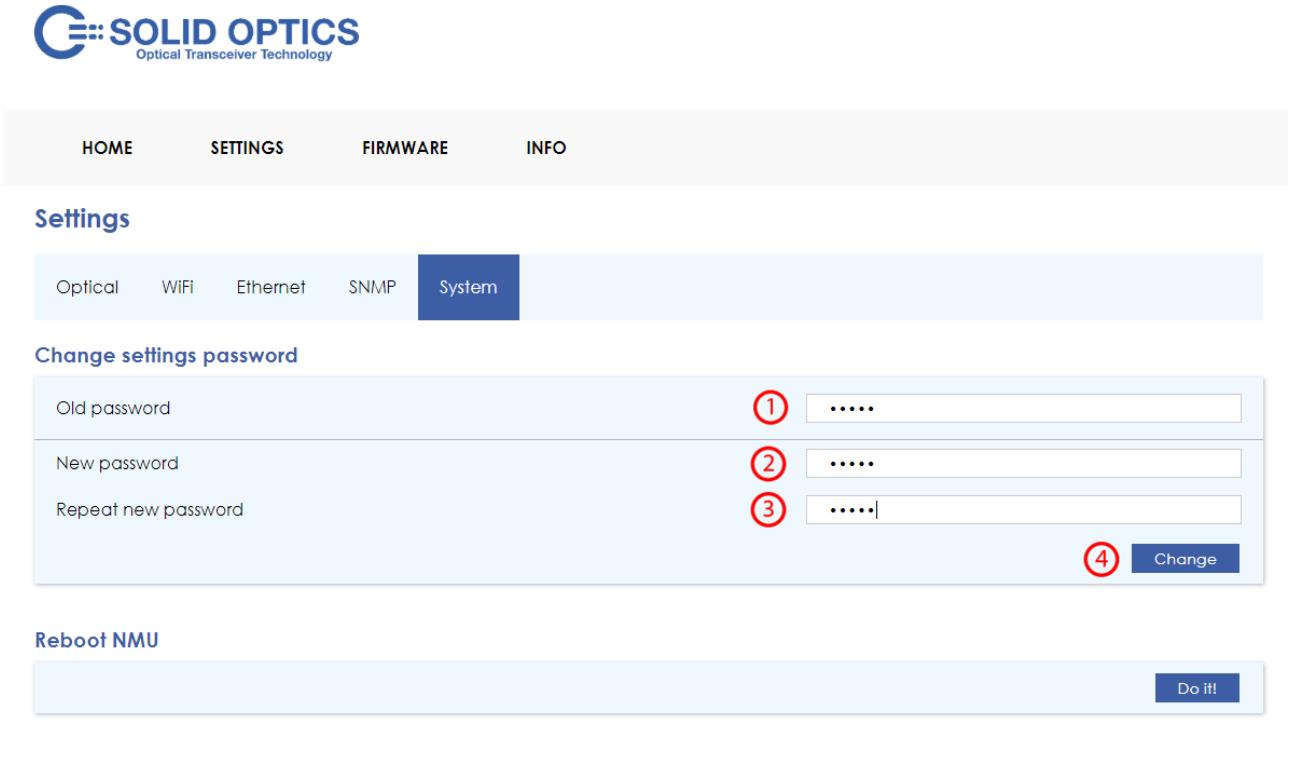

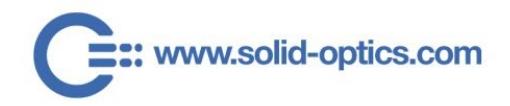

#### **END-OF-LIFE DISPOSAL**

<span id="page-11-0"></span>Please follow all local and national laws and regulations when disposing of the Solid Optics EDFA-MUX after deinstallation.

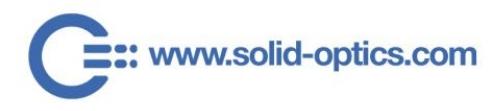

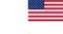

# **4. RECOMMENDED EDFA VALUES**

The following recommended values are to be considered while using the maximum Fiber length of your network. Booster values may need to be adjusted if a shorter Fiber length is used.

The following values are based on a 10G SFP+ sending +1dBm of light power for the 10G 140km and 10G 200km EDFA-MUX models, and a 100G QSFP sending -6.5dB of light power for the 100G EDFA-MUX models. The Fiber attenuation values in this table are assuming a Fiber without splices, and a loss of 0.2dB/km.

<span id="page-12-0"></span>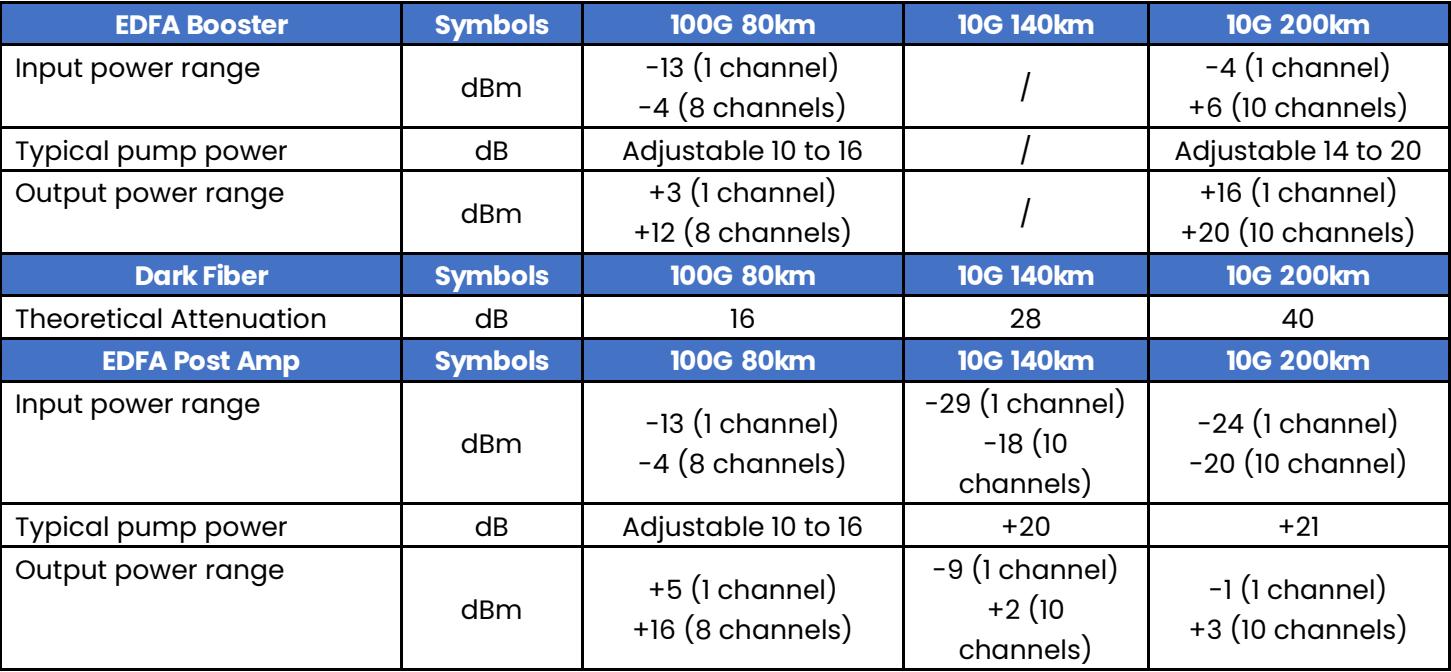

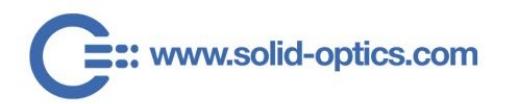

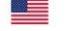

13

# **5. SAFETY GUIDELINES AND WARNINGS**

When removing or (un)installing Fiber-optic cables / EDFA-MUX, please note the following warnings:

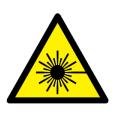

Warning CLASS 1 Laser Product: Do not look directly into an EDFA-MUX or into the ends of fiber optic cables. EDFA-MUX and Fiber-optic cables which are connected to a transceiver emit laser light that can damage your eyes.

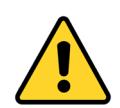

Do not leave an EDFA-MUX uncovered except when inserting or removing a cable. The safety cap keeps the port clean and prevents accidental exposure to laser light.

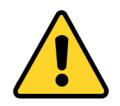

Only trained and qualified personnel should be permitted to install, replace, or service the EDFA-MUX.

#### **GENERAL**

- Use the Solid Optics EDFA-MUX only for the purpose it was designed for.
- To avoid overheating the EDFA-MUX, please use the appropriate and qualified rack space and only use the EDFA-MUX in spaces designed to store/use regular network equipment (no harsh or extreme environments).
- To minimize shock hazard, the EDFA-MUX must be connected to a properly grounded receptacle. Not properly grounding the EDFA-MUX is considered dangerous and may lead to damage.
- Do not use the EDFA-MUX in the presence of flammable gases or fumes.
- Do not allow unqualified persons to remove covers.
- Do not allow unqualified persons replace components.
- Do not allow unqualified persons to make any internal adjustments.
- Always disconnect power, discharge circuits, and remove external voltage sources before touching components.
- Because of the danger of introducing additional hazards, do not install substitute parts or perform any unauthorized modification to the EDFA-MUX. In the case of malfunction and/or maintenance please read [Chapters 7](#page-15-0) and [8](#page-16-0) of this manual.

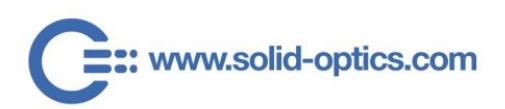

eu@solid-optics.com

+1 855 678 4271

#### REGARDING FIBER OPTIC CABLES:

The EDFA-MUX is designed to include fiber optic components/products, including optical connectors to connect optical cables. Unlike electrical wires, the insides of optical cables contain a fiber made of glass. Due to the different properties of optical fiber when compared to the copper used in electrical wires, some additional precautions must be taken as detailed below:

- Avoid bending fiber-optic cable beyond its minimum bend radius. An arc smaller than a few inches in diameter can damage the cable and cause problems which are difficult to diagnose.
- Do not let fiber-optic cable hang free from the connector. Do not allow fastened loops of cable to dangle, which stresses the cable at the fastening point.
- Secure cables in the cable management system so that they are not supporting their own weight. Place excess cable out of the way in a neatly coiled loop, using the cable management system. Placing fasteners on a loop helps to maintain its shape.

#### REGARDING THE LASER:

- <span id="page-14-0"></span>• The EDFA-MUX includes a Laser (Class 1). Although this is generally a harmless laser, extra precaution is required, therefore it is noted:
	- $\circ$  To take extra care when connecting or disconnecting optical fiber cabling (DAC) or optical transceivers, and to follow the instructions provided in the manual of those products;
	- o Not to open the casing of the EDFA-MUX, especially when in operation;
	- o Never to look directly into the end of the fiber or in any opening of the EDFA-MUX;
	- o Never to use a microscope, magnifying glasses, or any kind of eye loop to look into a fiber end or in any opening of the EDFA-MUX;
	- o Always wear appropriate safety eyewear when working with the EDFA-MUX.

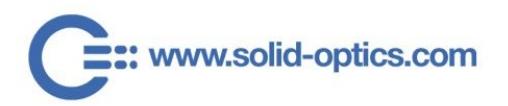

eu@solid-optics.com

 $+31(0)883423776$ 

# **6. DRAWINGS, CIRCUIT DIAGRAMS & PHOTOS**

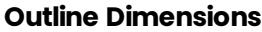

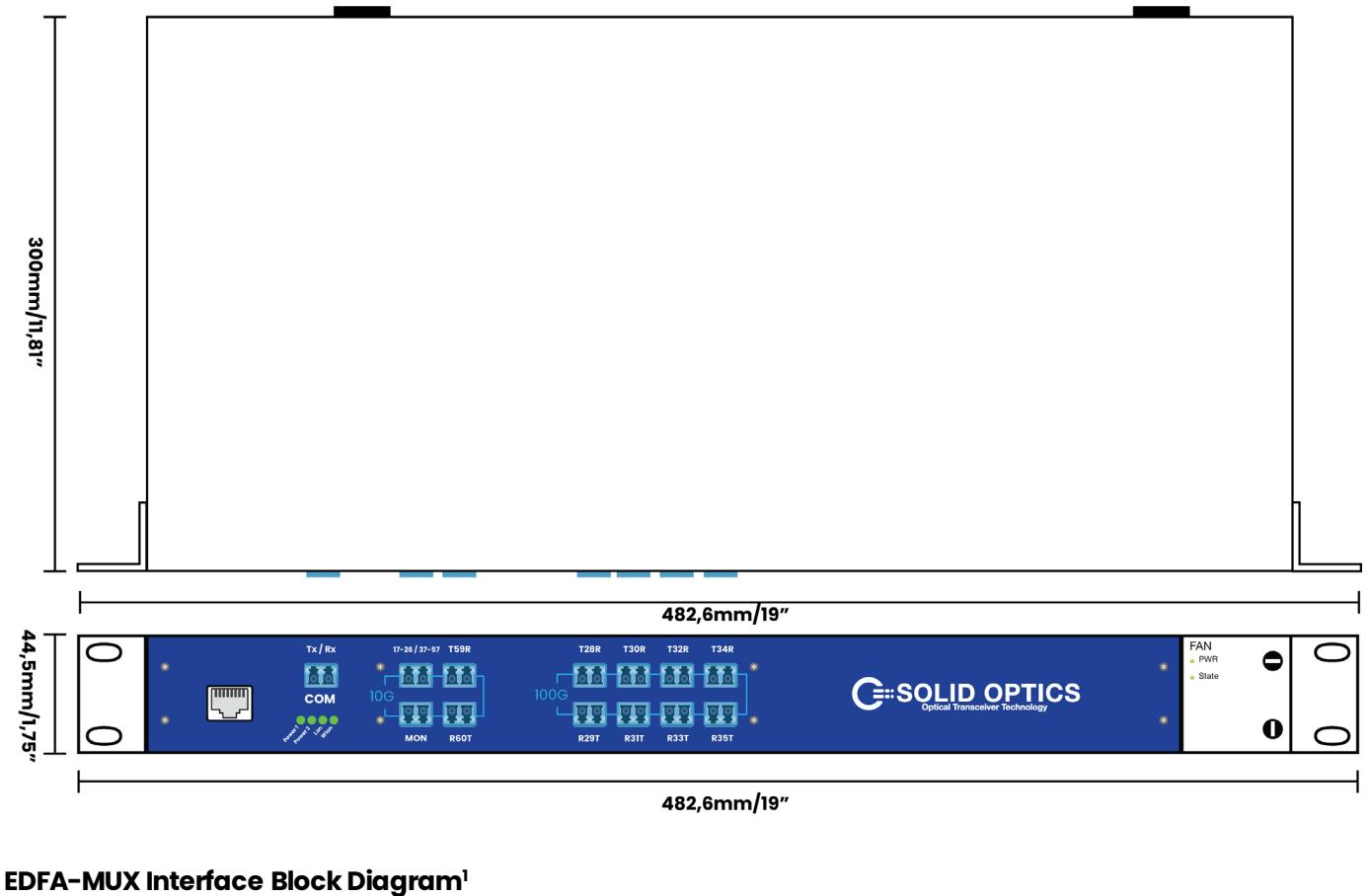

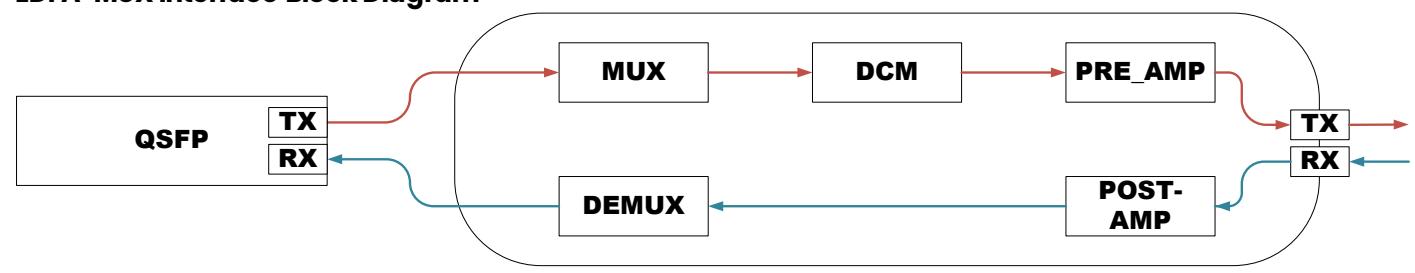

#### <span id="page-15-0"></span>**1 QSFP included for connection clarification**

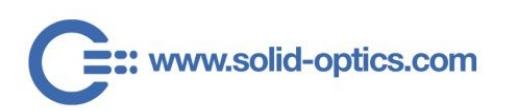

eu@solid-optics.com

+31 (0) 88 342 3776

# **7. IN CASE OF MALFUNCTION**

If you encounter difficulties with the EDFA-MUX, please recheck the instructions and specifications as outlined in the previous pages of this manual.

Also, verify the following:

1) Cables/connectors: Check that all cables/connectors have been properly connected (see [Chapters 3](#page-5-1) and [5,](#page-12-0) second paragraph);

2) That the unit is receiving power;

3) If possible: Replace the EDFA-MUX with a known working EDFA-MUX to see if the issue resolves.

In case a malfunction is not resolved, do not open the unit or attempt to alter or repair the EDFA-MUX yourself. It contains no user-serviceable parts and may contain hazardous substances.

EDFA-MUX units which appear damaged or defective, should be made inoperative and secured against unintended operation until they can be repaired by qualified service personnel.

For Technical Support contact:

#### **Europe**

Solid Optics EU N.V. at: +31 883 423 776

#### **USA**

Solid Optics US at: +1 855 678 4271

#### **WARRANTY**

We offer a 3-year warranty for normal usage of the Solid Optics EDFA-MUX, provided that the user has not altered the EDFA-MUX in any way or used it contrary to its intended purpose. For specific information regarding our warranty, please visit [www.solid-optics.com](http://www.solid-optics.com/) for our general terms and conditions.

## <span id="page-16-0"></span>**8. MAINTENANCE**

No maintenance is required for the EDFA-MUX when placed in a normal clean environment compliant to the requirements set forth in the specific datasheet applicable to the chosen EDFA-MUX model.

When connecting or disconnecting, follow the procedures as detailed in [Chapter 3.](#page-5-1)

<span id="page-16-1"></span>When connecting or disconnecting the EDFA-MUX, caution is advised. For specific warnings, please reference [Chapter 5](#page-12-0) of this manual.

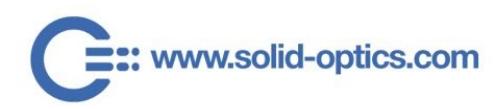

# **9. CONTACT & REGULARITY INFORMATION**

For the latest product information, contact your local supplier or visit us online at [www.solid-optics.com](http://www.solid-optics.com/)

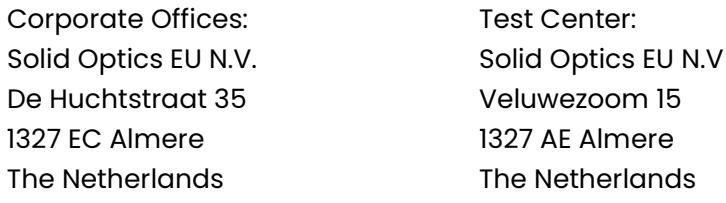

#### Website: [www.solid-optics.com](http://www.solid-optics.com/)

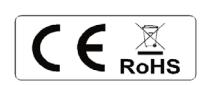

This document is written with the utmost care. Specifications, figures, data and illustrations provided in this document are based on information that is believed to be reliable and accurate. We do not accept any liability for damages derived from incomplete, inaccurate, outdated and/or otherwise incorrect specifications, figures, data or illustrations. We do not intend to suggest that we are the creators or trademark owners of any other manufacturers' products. Information is subject to change without notice. Solid Optics and the Solid Optics logo are registered trademarks of Solid Optics EU Holding N.V. All other trademarks are acknowledged as registered trademarks and proprietary to their respective owners. Copyright © 2019 Solid Optics EU N.V., Dutch Chamber of Commerce no. 39099087, all rights reserved. For more information visit [www.solid-optics.com](http://www.solid-optics.com/)

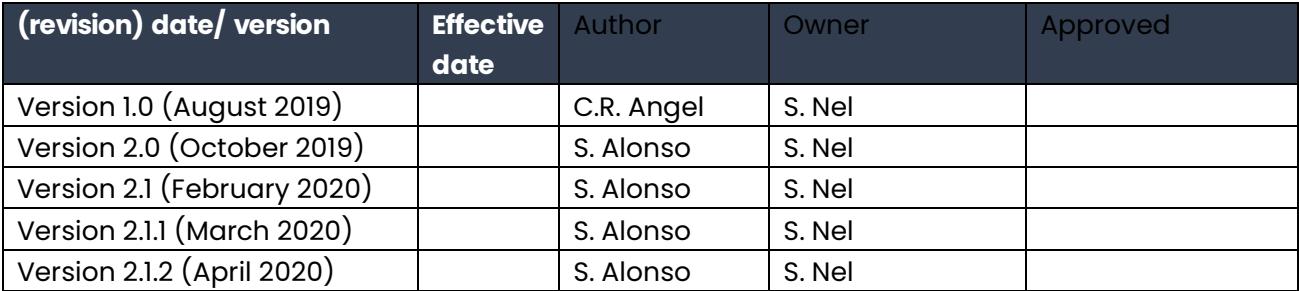

# <span id="page-17-0"></span>**ATTACHMENT(S)**

Please visit [www.solid-optics.com](http://www.solid-optics.com/) for the datasheet(s) related to your specific EDFA-MUX model.

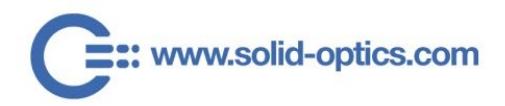

eu@solid-optics.com

+1 855 678 4271